# فلخلا نم تاهجوملا ىلع PPP ددعتملا طبرلا ةيلسلستلا تاهجاولا عم فلخلا ىلإ ةددعتملا Ï

# المحتويات

[المقدمة](#page-0-0) [المتطلبات الأساسية](#page-0-1) [المتطلبات](#page-0-2) [المكونات المستخدمة](#page-1-0) [المنتجات ذات الصلة](#page-1-1) [الاصطلاحات](#page-1-2) [التكوين](#page-1-3) [الرسم التخطيطي للشبكة](#page-1-4) [التكوينات](#page-1-5) المثال 1: متصل الواجهة [التحقق من المثال 1](#page-4-0) [أستكشاف الأخطاء وإصلاحها مثال 1](#page-4-1) المثال 2: القالب الظاهري [التحقق من المثال 2](#page-7-0) [أستكشاف الأخطاء وإصلاحها مثال 2](#page-7-1) [معلومات ذات صلة](#page-8-0)

## <span id="page-0-0"></span>المقدمة

في بعض البيئات، قد يكون من الضروري تجميع الارتباطات التسلسلية للعمل كعرض ترددي موحد. يصف هذا وثيقة كيف أن يشكل 2503 cisco منفذ نادل أن يجمع إثنان تسلسلي قارن مع إثنان طريقة مختلف:

- ∙ <u>[متصل الواجهة](#page-2-0)</u>
- <u>[القالب الظاهري](#page-5-0)</u>

يمكن إستخدام هذه التكوينات للموجهات المتصلة بالخطوط أو الموجهات المؤجرة التي تحتوي على وحدة خدمة القناة أو وحدة خدمة البيانات (DSU/CSU (أو المهايئ الطرفي TA (ISDN (التي تم تكوينها للطلب. (لم يتم تكوين موجهات Cisco لطلب أرقام الهاتف.) يمكنك إضافة ميزات إضافية إلى هذا التكوين لتلبية إحتياجاتك.

# <span id="page-0-1"></span>المتطلبات الأساسية

## <span id="page-0-2"></span>المتطلبات

لا توجد متطلبات خاصة لهذا المستند.

## <span id="page-1-0"></span>المكونات المستخدمة

تستند المعلومات الواردة في هذا المستند إلى إصدارات البرامج والمكونات المادية التالية:

- الموجهات طراز 2503 من Cisco
- برنامج IOS ®الإصدار 12.2(b7 (من Cisco

تم إنشاء المعلومات الواردة في هذا المستند من الأجهزة الموجودة في بيئة معملية خاصة. بدأت جميع الأجهزة المُستخدمة في هذا المستند بتكوين ممسوح (افتراضي). إذا كانت شبكتك مباشرة، فتأكد من فهمك للتأثير المحتمل لأي أمر.

## <span id="page-1-1"></span>المنتجات ذات الصلة

يمكن إستخدام هذا التكوين مع أي موجهين مع واجهتين تسلسليتين WAN لكل منهما. يمكنك إستخدام الواجهات .الثابتة WAN أو WIC-2T أو WIC-1T التسلسلية

## <span id="page-1-2"></span>الاصطلاحات

للحصول على مزيد من المعلومات حول اصطلاحات المستندات، ارجع إلى [اصطلاحات تلميحات Cisco التقنية.](//www.cisco.com/en/US/tech/tk801/tk36/technologies_tech_note09186a0080121ac5.shtml)

# <span id="page-1-3"></span>التكوين

في هذا القسم، تُقدّم لك معلومات تكوين الميزات الموضحة في هذا المستند.

ملاحظة: للعثور على معلومات إضافية حول الأوامر المستخدمة في هذا المستند، أستخدم [أداة بحث الأوامر](//tools.cisco.com/Support/CLILookup/cltSearchAction.do) [\(للعملاء](//tools.cisco.com/RPF/register/register.do) المسجلين فقط).

## <span id="page-1-4"></span>الرسم التخطيطي للشبكة

يستخدم هذا المستند إعداد الشبكة التالي:

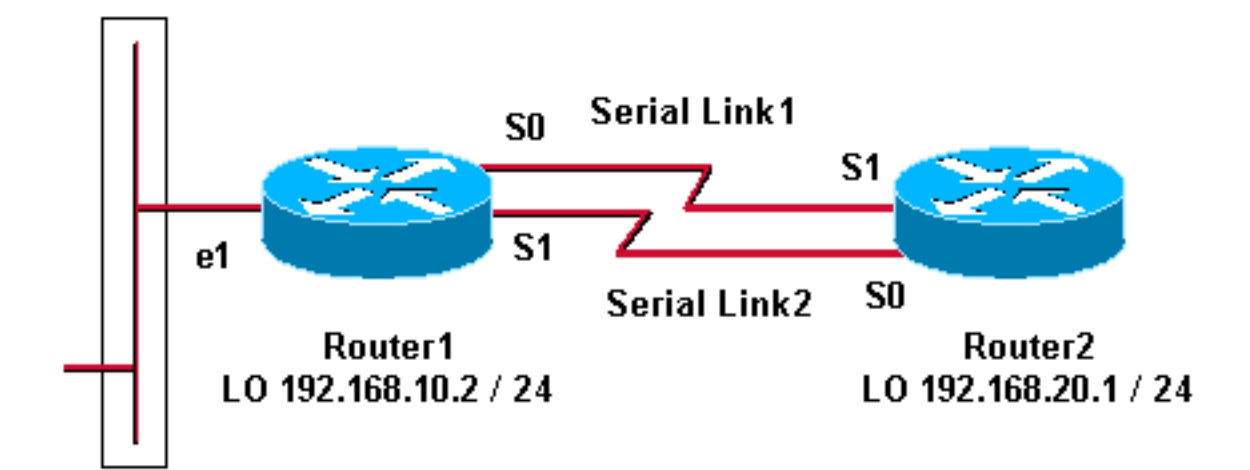

## <span id="page-1-5"></span>التكوينات

تم إختبار هذا التكوين باستخدام برنامج IOS Cisco الإصدار 12.2(b7 (على موجهات سلسلة 2500 من Cisco. يمكن تطبيق مفاهيم التكوين نفسها على مخطط موجه مماثل أو إصدارات برنامج IOS Cisco الأخرى.

#### المثال 1: متصل الواجهة

- <u>الموجه 1</u>
- <u>الموجه 2</u>

المثال 2: القالب الظاهري

- <u>الموجه 1</u>
- <u>الموجه 2</u>

## <span id="page-2-0"></span><u>المثال 1: متصل الواجهة</u>

### الموجه 1 - 2503 Cisco

```
:Current configuration
                                            version 12.2
                                        hostname Router1
                                                       !
                         username Router2 password 0 abc
 This local username and password pair is used for ---!
    PPP Challenge !--- Handshake Authentication Protocol
     (CHAP) authentication. ip subnet-zero no ip domain-
 lookup ! ! interface Loopback0 ip address 192.168.10.2
      255.255.255.0 !--- The loopback address is used by
interface dialer 1. ! ! interface Serial0 no ip address
 encapsulation ppp dialer in-band dialer rotary-group 1
!--- Interface Serial0 is a member of rotary-group 1. !-
-- The rotary group configuration is in interface dialer
 1. no fair-queue pulse-time 1 ! interface Serial1 no ip
address encapsulation ppp dialer in-band dialer rotary-
 group 1 no fair-queue pulse-time 1 ! interface Dialer1
 !--- This is the configuration for rotary-group 1. !---
      The dialer interface number must exactly match the
            rotary group number. ip unnumbered Loopback0
encapsulation ppp dialer in-band dialer idle-timeout 300
dialer map ip 192.168.20.1 name Router2 broadcast dialer
       load-threshold 2 either dialer-group 1 !--- Apply
   interesting traffic definition from dialer-list 1. no
fair-queue ppp authentication chap ppp direction callout
!--- This is a hidden command; see the Notes section for
more information. ppp multilink !--- Allow multilink for
the dialer profile. !--- Without this command, multilink
is NOT negotiated. ! ip classless ip route 192.168.20.1
255.255.255.255 Dialer1 dialer-list 1 protocol ip permit
 !--- The dialer-list defines the interesting traffic. !
 line con 0 line aux 0 transport input all line vty 0 4
                                             login ! end
                                   الموجه 2 - 2503 Cisco
```

```
:Current configuration
                    version 12.2
               hostname Router2
                               !
                               !
username Router1 password 0 abc
                  ip subnet-zero
            no ip domain-lookup
                               !
```

```
!
                                 interface Loopback0
             ip address 192.168.20.1 255.255.255.0 
                                                     !
                                                     !
                                   interface Serial0
                                      no ip address 
                                  encapsulation ppp 
                                      dialer in-band 
                              dialer rotary-group 1 
                                       no fair-queue 
                                    clockrate 56000 
                                        pulse-time 1 
                                                     !
                                   interface Serial1
                                      no ip address 
                                  encapsulation ppp 
                                      dialer in-band 
                              dialer rotary-group 1 
                                      no fair-queue 
                                    clockrate 56000 
                                       pulse-time 1 
                                                     !
                                                     !
                                   interface Dialer1
                            ip unnumbered Loopback0 
                                  encapsulation ppp 
                                      dialer in-band 
                            dialer idle-timeout 999 
dialer map ip 192.168.10.2 name Router1 broadcast 
                    dialer load-threshold 2 either 
                                     dialer-group 1 
                                      no fair-queue 
                                      no cdp enable 
                            ppp authentication chap 
                                      ppp multilink 
                                                     !
                                         ip classless
     ip route 192.168.10.2 255.255.255.255 Dialer1
                                                     !
                   dialer-list 1 protocol ip permit
                                                     !
                                           line con 0
                                           line aux 0
                                         line vty 0 4
                                                     !
                                                   end
```
### <span id="page-3-0"></span>مثال 1 ملاحظات

يعد الأمر ppp direction callout أمرا مخفيا يتم إستخدامه عندما يتم الخلط بين الموجه والأشخاص الذين طلبوا (عند الاتصال من الخلف إلى الخلف أو الاتصال بخطوط مؤجرة ويتم تكوين DSU/CSU أو TA ISDN للطلب). كما يمكن إستخدام الأمر ppp direction callin. أستخدم أي من هذه الأوامر.

● للموجه المحلي، أستخدم وسيلة إستدعاء إتجاه PPP.

● بالنسبة لموجه بعيد، أستخدم إستدعاء إتجاه PPP.

إذا كنت لا تستخدم هذا الأمر، فإن الموجه يتصل للحظة ثم ينفصل.

يصف التكوين المذكور أعلاه موجهين، هما الموجه 1 والموجه 2، لديهما واجهات تسلسلية ليتم حزمهما ليعملا كعرض نطاق ترددي مجمع واحد. على كلا الموجهين، يتم تكوين إسترجاع الواجهة ودمجها مع المتصل بالواجهة باستخدام ip 0loopback unnumber. تم تكوين كلا الواجهات التسلسلية لعدم وجود عنوان IP. يتم تكوين الواجهات المادية 0Serial و 1Serial باستخدام مجموعة دوارة من خلال المتصل ويتم ربطها بمصل واجهة منطقي واحد.

يحدد المتصل-1 list حركة المرور المثيرة للاهتمام، والتي تقوم بدورها بتشغيل الأمر 1 dialer-group على طالب الواجهة 1 لإظهار الارتباط. يقوم بيان خريطة المتصل المعرف على كلا الموجهين بتعيين طالب الواجهة 1 على عنوان IP لموجه النظير، ويخدم اسم المضيف المحدد في مصادقة CHAP. يقوم المسار الثابت المحدد بتوجيه حركة مرور البيانات إلى الوجهة.

يتيح أمر **مصادقة PPP** CHAP تفاوض PPP. يقوم الأمر dialer load-threshold بتعيين حمل يعمل على تشغيل إحضار الخط التسلسلي الثاني. تم تكوين أوامر PPP متعدد الارتباطات والمتصل الدوار-group حتى يمكن تجميع كلا الواجهات التسلسلية معا كواجهة وصول افتراضية واحدة لعرض النطاق الترددي الكلي. يحدد أمر وسيلة شرح إتجاه PPP أي جانب يجب أن يقوم بالون أثناء تفاوض PPP ومصادقة CHAP.

### <span id="page-4-0"></span>التحقق من المثال 1

يوفر هذا القسم معلومات يمكنك إستخدامها للتأكد من أن التكوين يعمل بشكل صحيح.

يتم دعم بعض أوامر العرض بواسطة [أداة مترجم الإخراج \(](https://www.cisco.com/cgi-bin/Support/OutputInterpreter/home.pl)[العملاء المسجلون فقط\)، والتي تتيح لك عرض تحليل](//tools.cisco.com/RPF/register/register.do) [إخراج أمر](//tools.cisco.com/RPF/register/register.do) العرض.

#### Router1# **show ppp multilink**

Virtual-Access1, bundle name is Router2 Bundle up for 00:01:05 Dialer interface is Dialer1 lost fragments, 0 reordered, 0 unassigned 0 discarded, 0 lost received, 1/255 load 0 0x0 received sequence, 0x0 sent sequence (Member links: 2 (max not set, min not set Serial0, since 00:01:05, no frags rcvd Serial1, since 00:01:05, no frags rcvd

#### Router2# **show ppp multilink**

Virtual-Access1, bundle name is Router1 Bundle up for 00:03:25 Dialer interface is Dialer1 lost fragments, 0 reordered, 0 unassigned 0 discarded, 0 lost received, 1/255 load 0 0x0 received sequence, 0x0 sent sequence (Member links: 2 (max not set, min not set Serial1, since 00:03:25, no frags rcvd Serial0, since 00:03:25, no frags rcvd

### <span id="page-4-1"></span>أستكشاف الأخطاء وإصلاحها مثال 1

يوفر هذا القسم معلومات يمكنك استخدامها لاستكشاف أخطاء التكوين وإصلاحها.

يتم دعم بعض اوامر **العرض بواسطة** <u>اداة مترجم الإخراج ([العملاء المسجلون فقط\)، والتي تتيح لك عرض تحليل](//tools.cisco.com/RPF/register/register.do)</u> <u>[إخراج أمر](//tools.cisco.com/RPF/register/register.do)</u> العرض.

ملاحظة: قبل إصدار أوامر تصحيح الأخطاء، راجع [المعلومات المهمة في أوامر تصحيح الأخطاء.](//www.cisco.com/en/US/tech/tk801/tk379/technologies_tech_note09186a008017874c.shtml)

### أوامر debug

في الموجه1، يعرض أمر **مصادقة debug ppp** نجاح CHAP.

May 8 17:52:19: Se1 PPP: Using configured call direction May 8 17:52:19: Se1 PPP: Treating connection as a callout "May 8 17:52:19: Se0 CHAP: O CHALLENGE id 135 len 28 from "Router1 "May 8 17:52:19: Se1 CHAP: O CHALLENGE id 135 len 28 from "Router1 "May 8 17:52:19: Se0 CHAP: I CHALLENGE id 134 len 28 from "Router2 "May 8 17:52:19: Se0 CHAP: O RESPONSE id 134 len 28 from "Router1 "May 8 17:52:19: Se1 CHAP: I CHALLENGE id 134 len 28 from "Router2 "May 8 17:52:19: Se1 CHAP: O RESPONSE id 134 len 28 from "Router1 May 8 17:52:19: Se0 CHAP: I SUCCESS id 134 len 4 "May 8 17:52:19: Se0 CHAP: I RESPONSE id 135 len 28 from "Router2 May 8 17:52:19: Se0 CHAP: O SUCCESS id 135 len 4 May 8 17:52:19: Se1 CHAP: I SUCCESS id 134 len 4 "May 8 17:52:19: Se1 CHAP: I RESPONSE id 135 len 28 from "Router2 May 8 17:52:19: Se1 CHAP: O SUCCESS id 135 len 4 5d05h: %LINK-3-UPDOWN: Interface Virtual-Access1, changed state to up May 8 17:52:19: Vi1 PPP: Using configured call direction May 8 17:52:19: Vi1 PPP: Treating connection as a callout 5d05h: %LINEPROTO-5-UPDOWN: Line protocol on Interface Serial0, changed state to up 5d05h: %LINEPROTO-5-UPDOWN: Line protocol on Interface Serial1, changed state to up في الموجه 2، يعرض الأمر debug ppp authentication انتظار النظير...."

5d02h: %LINK-3-UPDOWN: Interface Serial0, changed state to up 5d02h: Se0 PPP: Treating connection as a callin "5d02h: Se0 CHAP: O CHALLENGE id 132 len 28 from "Router2 "5d02h: Se0 CHAP: I CHALLENGE id 133 len 28 from "Router1 5d02h: Se0 CHAP: Waiting for peer to authenticate first "5d02h: Se0 CHAP: I RESPONSE id 132 len 28 from "Router1 5d02h: Se0 CHAP: O SUCCESS id 132 len 4 5d02h: Se0 CHAP: Processing saved Challenge, id 133 "5d02h: Se0 CHAP: O RESPONSE id 133 len 28 from "Router2 5d02h: Se0 CHAP: I SUCCESS id 133 len 4 5d02h: %LINEPROTO-5-UPDOWN: Line protocol on Interface Serial0, changed state to up

### <span id="page-5-0"></span>المثال 2: القالب الظاهري

#### الموجه 1 - 2503 Cisco

```
Current configuration
                                                       !
                                            version 12.2
                                                       !
                                        hostname Router1
                                                        !
                                                       !
                         username Router2 password 0 abc
                                          ip subnet-zero
                                     no ip domain-lookup
                                                        !
                            multilink virtual-template 1
     Applies the virtual interface template to the ---!
       multilink bundle. interface Loopback0 ip address
192.168.10.2 255.255.255.0 !--- The loopback address is
used by virtual-template 1. interface Virtual-Template1
 !--- Interface virtual-template is a logical interface
that creates !--- virtual access interfaces dynamically
and applies them to !--- physical serial interfaces. ip
 unnumbered Loopback0 !--- Always unnumber the virtual-
template to an UP interface. !--- Do not assign a static
```
*IP.* ppp authentication chap ppp multilink *!--- Enables multilink PPP on the virtual-template interface.* interface Serial0 no ip address encapsulation ppp pulsetime 1 ppp multilink ! interface Serial1 no ip address encapsulation ppp pulse-time 1 ppp multilink ! ! ip classless ! line con 0 line aux 0 transport input all line vty 0 4 login ! end

### الموجه 2 - 2503 Cisco

```
: Current configuration
                                        !
                            version 12.2
                                        !
                       hostname Router2
                                        !
                                        !
       username Router1 password 0 abc
                         ip subnet-zero
                    no ip domain-lookup
                                        !
          multilink virtual-template 1
                                        !
                                        !
                                        !
                    interface Loopback0
ip address 192.168.20.1 255.255.255.0 
                                        !
                                        !
           interface Virtual-Template1
               ip unnumbered Loopback0 
               ppp authentication chap 
                         ppp multilink 
                                        !
                      interface Serial0
                         no ip address 
                     encapsulation ppp 
                         no fair-queue 
                       clockrate 56000 
                          pulse-time 1 
                         ppp multilink 
                                        !
                      interface Serial1
                         no ip address 
                     encapsulation ppp 
                         no fair-queue 
                       clockrate 56000 
                          pulse-time 1 
                         ppp multilink 
                                        !
                                        !
                            ip classless
                                        !
                                        !
                              line con 0
                              line aux 0
                            line vty 0 4
                                        !
                                      end
```
يصف التكوين أعلاه القالب الظاهري الذي تم تكوينه على 1Router و 2Router. في هذا المثال، تم تكوين كلا الموجهين باستخدام القوالب الظاهرية. يتم توصيل الموجهات من الخلف، ولا تخمل جلسة عمل Multilink. لا توجد حاجة إلى مسارات ثابتة: يتم تثبيت مسار مضيف بعد مفاوضات بروتوكول الاتصال من نقطة إلى نقطة (PPP(.

أستخدم الإصدار 11.3 من برنامج Software IOS Cisco أو إصدار أحدث لاستخدام القالب الظاهري لارتباط PPP المتعدد.

يقوم الأمر virtual template بإنشاء واجهة وصول افتراضية ديناميكيا وتطبيقها على الواجهات التسلسلية المادية باستخدام الأمر template-virtual multilink. يتم تطبيق المعلمات (مثل مصادقة بروتوكول PPP (التي تم تكوينها في القالب الظاهري للواجهة على كلا الواجهات التسلسلية. يقوم الأمر ppp multilink في الواجهة virtual-template بتجميع الواجهات التسلسلية المادية لتكوين وصول افتراضي من أجل تجميع النطاق الترددي.

## <span id="page-7-0"></span>التحقق من المثال 2

يوفر هذا القسم معلومات يمكنك إستخدامها للتأكد من أن التكوين يعمل بشكل صحيح.

يتم دعم بعض أوامر **العرض بواسطة** <u>[أداة مترجم الإخراج \(](https://www.cisco.com/cgi-bin/Support/OutputInterpreter/home.pl)[العملاء المسجلون فقط\)، والتي تتيح لك عرض تحليل](//tools.cisco.com/RPF/register/register.do)</u> [إخراج أمر](//tools.cisco.com/RPF/register/register.do) العرض.

#### Router2# **show ppp multilink**

Virtual-Access1, bundle name is Router1 *Virtual Access interface used for the bundle* Bundle up for 00:20:38 0 lost fragments, 0 *---!* reordered, 0 unassigned 0 discarded, 0 lost received, 1/255 load 0x0 received sequence, 0x0 sent sequence Member links: 2 (max not set, min not set) Serial1, since 00:20:39, no frags rcvd Serial0, since 00:20:39, no frags rcvd *!--- Note that there are two links (Se 0 and Se1) in the bundle*

قد تساعد هذه الأوامر أيضا:

- connected route ip show —لمعرفة ما إذا تم تثبيت مسار IP للوصول الظاهري.
- show interface virtual-access x—للتحقق من حالة واجهة وصول ظاهري معينة. في المثال اعلاه، يكون رقم واجهة الوصول الظاهري .1

## <span id="page-7-1"></span>أستكشاف الأخطاء وإصلاحها مثال 2

يوفر هذا القسم معلومات يمكنك استخدامها لاستكشاف أخطاء التكوين وإصلاحها.

يتم دعم بعض أوامر العرض بواسطة [أداة مترجم الإخراج \(](https://www.cisco.com/cgi-bin/Support/OutputInterpreter/home.pl)[العملاء المسجلون فقط\)، والتي تتيح لك عرض تحليل](//tools.cisco.com/RPF/register/register.do) <u>إخراج امر</u> العرض.

ملاحظة: قبل إصدار أوامر تصحيح الأخطاء، راجع [المعلومات المهمة في أوامر تصحيح الأخطاء.](//www.cisco.com/en/US/tech/tk801/tk379/technologies_tech_note09186a008017874c.shtml)

تكوين الطوابع الزمنية في التكوين العام كما يلي:

**service timestamps debug datetime msec service timestamps log datetime msec**

استعملت هذا أمر أن يتحرى:

• debug ppp negotiation— لمعرفة ما إذا كان العميل يمر بتفاوض PPP. كما يمكنك التحقق من الخيارات (رد الاتصال، PPP متعدد الارتباطات [MLP[، وما إلى ذلك) والبروتوكولات (IPX ،IP، وما إلى ذلك) التي يتم التفاوض عليها.

- تصحيح أخطاء مصادقة PPP—لمعرفة ما إذا كان العميل يجتاز المصادقة.
- vtemplate debug —لمعرفة ما هي تكوينات القالب الظاهري المستخدمة.
- vprofile debug —للاطلاع على خيارات التكوين التي يتم تطبيقها على واجهة الوصول الظاهري.

# <span id="page-8-0"></span>معلومات ذات صلة

- [تهيئة لوحات التوزيع القديمة لتقنية DDR](//www.cisco.com/en/US/docs/ios/11_3/dial/configuration/guide/dchubddr.html?referring_site=bodynav)
- [تهيئة DDR نظير إلى نظير باستخدام ملفات تعريف المتصل](//www.cisco.com/en/US/docs/ios/11_3/dial/configuration/guide/dcdiprof.html?referring_site=bodynav)
	- <u>[دعم تقنية الطلب](//www.cisco.com/cisco/web/psa/configure.html?mode=tech&level0=277907760&referring_site=bodynav)</u>
	- [الدعم الفني Systems Cisco](//www.cisco.com/cisco/web/support/index.html?referring_site=bodynav)

ةمجرتلا هذه لوح

ةي الآلال تاين تان تان تان ان الماساب دنت الأمانية عام الثانية التالية تم ملابات أولان أعيمته من معت $\cup$  معدد عامل من من ميدة تاريما $\cup$ والم ميدين في عيمرية أن على مي امك ققيقا الأفال المعان المعالم في الأقال في الأفاق التي توكير المالم الما Cisco يلخت .فرتحم مجرتم اهمدقي يتلا ةيفارتحالا ةمجرتلا عم لاحلا وه ىل| اًمئاد عوجرلاب يصوُتو تامجرتلl مذه ققد نع امتيلوئسم Systems ارامستناه انالانهاني إنهاني للسابلة طربة متوقيا.